# ■ メール設定 iOS16/iPadOS16

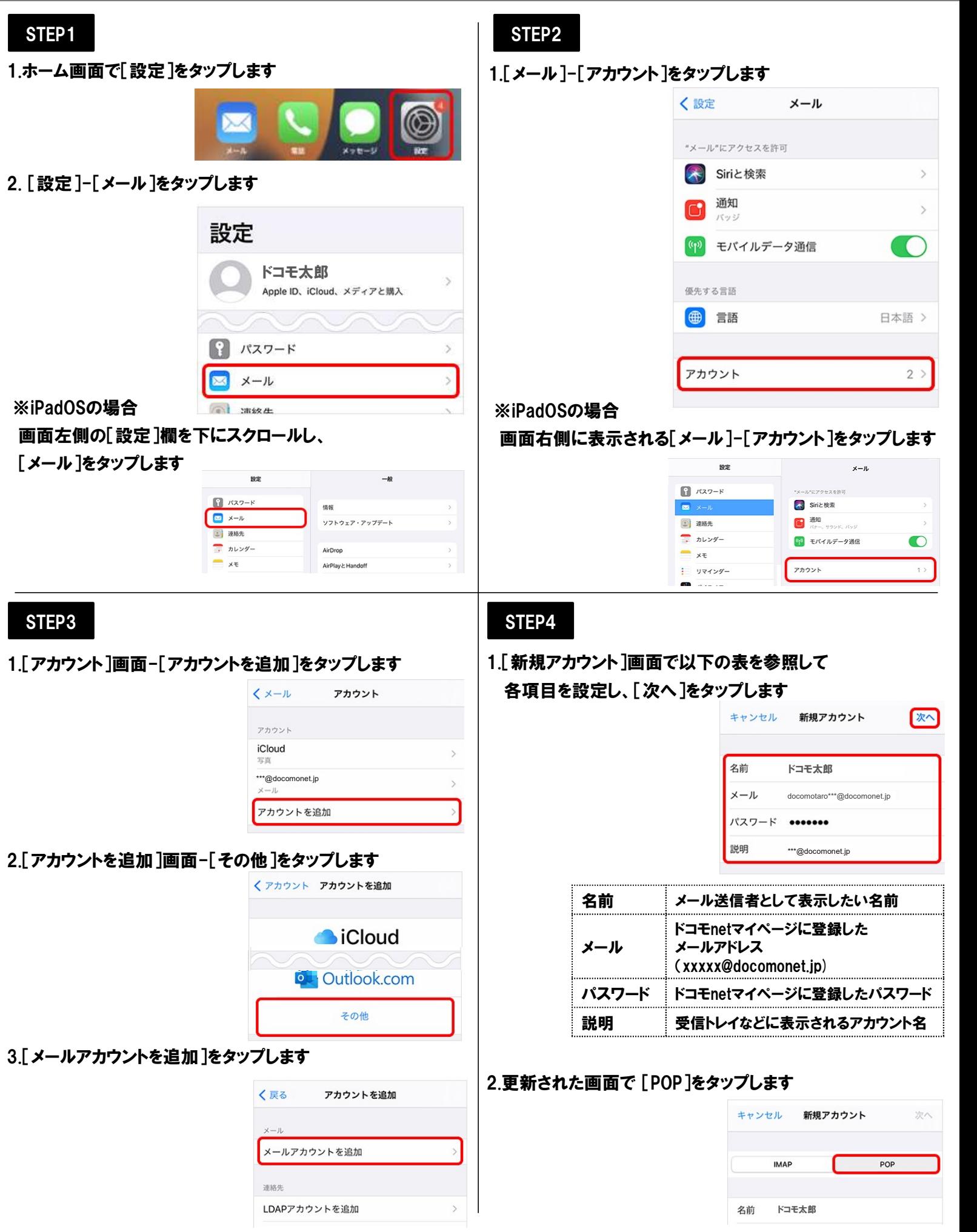

## ■ メール設定 iOS16/iPadOS16

サーバポート 465

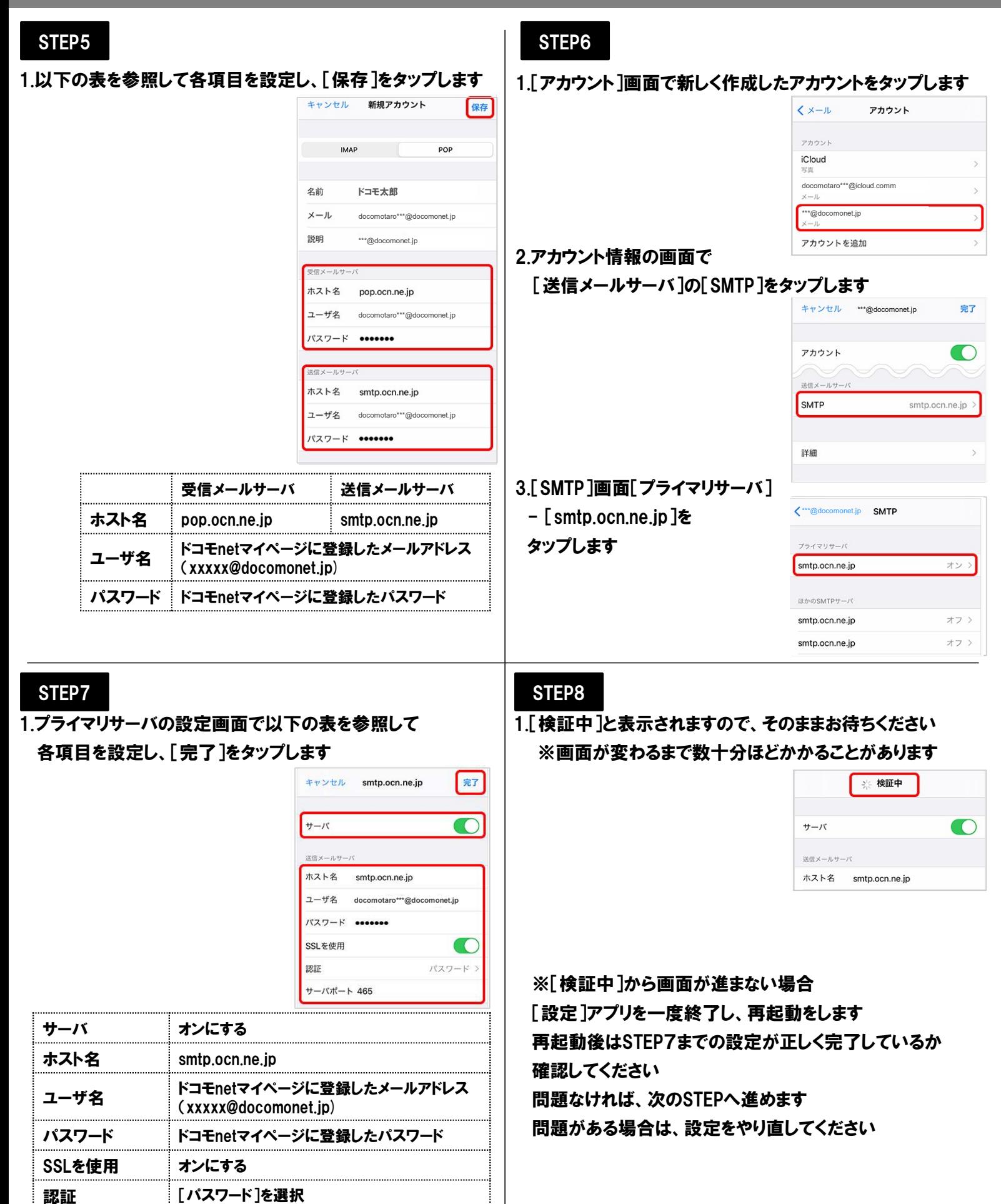

# ■ メール設定 iOS16/iPadOS16

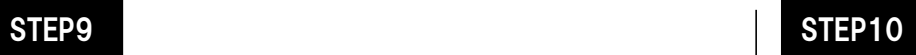

#### 1.[SMTP]画面左上のアカウント名をタップします

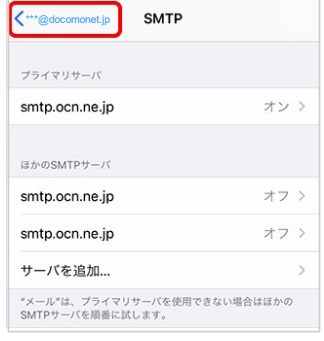

#### 2.アカウント情報の画面[詳細]をタップします

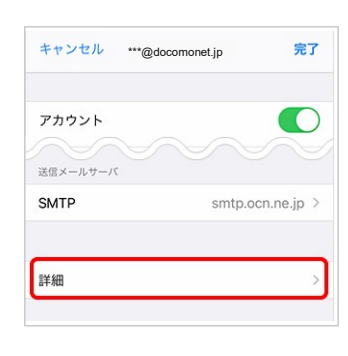

### STEP11

1.アカウント情報の画面で画面右上の[完了]をタップします

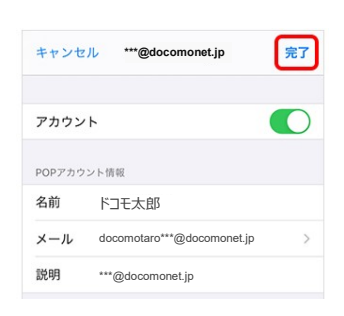

1.[詳細]画面が表示されます 以下の表を参照して各項目を設定し、 画面左上のアカウント名をタップします

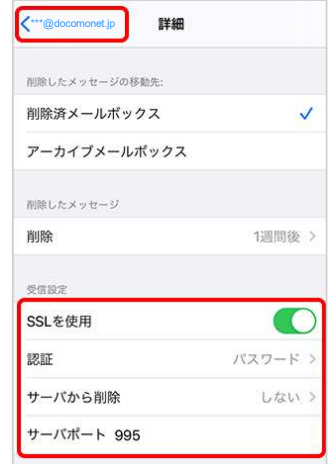

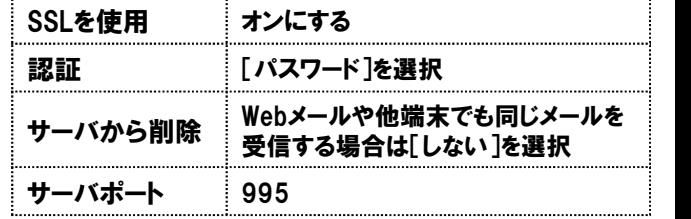

以上で設定完了です